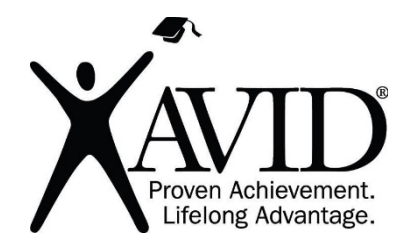

Scratch Programming Platform and Community

[Scratch](https://scratch.mit.edu/) is a web-based or downloadable program that allows users to learn and use blockbased programming to create interactive stories, animations, games, music, art, and much more. The imagination is the limit with this tool.

## **In the Classroom (Grades 3–12)**

- Students can create animations in Scratch to show their understanding of different concepts or vocabulary.
- Students can create stories within Scratch and bring their writing to life.
- Students can create games in Scratch to show their understanding of concepts in all content areas. For example, students can create a "choose your own adventure" game within a historical setting that contains historical information.
- Students can create models within Scratch. For example, they can create a model of a landslide or some other phenomenon.
- Within Scratch, students can illustrate how a math problem is solved.
- Students can create music within Scratch and/or record different sounds to be integrated into any of their Scratch projects.
- Students can build on other Scratch community members' projects, going deeper into content.
- Students have the ability to connect to peripherals, such as a Makey Makey (invention kit), to branch into physical computing.

## **Site Features**

- Parent permission is advised before posting student work created with this tool.
- A registration/login (with email) is required.
- A teacher account is available with Scratch.
- Products can be shared via URL.
- It is free.

## **Getting Started**

- 1. Go to [https://scratch.mit.edu/,](https://scratch.mit.edu/) watch the intro video at <https://vimeo.com/65583694>, and create a free account.
- 2. Watch the Scratch Teacher Accounts video at <https://scratch.mit.edu/educators/faq> and create a teacher [account.](https://scratch.mit.edu/educators/faq)
- 3. Try the Getting Started interactive tutorial at [https://scratch.mit.edu/](https://scratch.mit.edu/tips)ideas.

## **Helpful URLs**

- [https://scratch.mit.edu/](https://scratch.mit.edu/ideas)[ideas \(for teacher supp](https://scratch.mit.edu/tips)ort)
- [Exploring](https://docs.google.com/presentation/d/1265J-3QgQY3W1xh3oSSgKji9P8IMXOlu6vBrUTzEq54/edit#slide=id.g3887acdd58_0_198) a Scratch Example Student Workbook